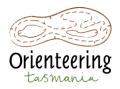

# The Carnival That Never Will Be – Bicheno MapRun score event - Tuesday 28<sup>th</sup> September 2021

| Location     | Event Date                |
|--------------|---------------------------|
| Binalong Bay | 28 <sup>th</sup> Sep 2021 |

### **About This Event**

This is a 45 minute score event using the MapRun F app.

### MapRun – how does it work

For detailed information, see below.

### Where is the Start?

The start and finish are at the Bicheno Lions Park, 78 Burgess St Bicheno. Coordinates (-41.871817, 148.304469)

### When Can I Start?

The event can be undertaken at any time **after** the Turbo Chook 1 Sprint event at Bicheno.

## Which Map is Being Used?

Map: Waubedebar Scale: 1:5,000 Contour Interval: 2.5m

### What are the Courses?

- No fixed courses. It is a 45 minute score event where you make up your own course.
- There will be 30 "virtual" controls scattered around the area. Each control will have a point value (between 10 and 30 as detailed on the map/control description).
- There will be no flags in the terrain. Instead the "MapRun F" app will be used to detect your proximity to the control location.

## Do I Need an SI Stick or P Card?

You do not need an SI stick. However you will need your mobile phone with the MapRun F app installed and a fully charged battery. For more information on MapRun, see below.

## How do I Enter?

No entry is required. Just download the map from Eventor and print it yourself.

There is no cost.

## MapRunF

MapRunF is a smartphone app that allows orienteering using a phone for viewing the map (optional), punching and timing.

#### About your phone:

- Install the free MapRunF App (Apple App Store or Android Play Store) on your smart phone.
  - Using the app relies on the phone's GPS working as well as possible.
    - Make sure you have enabled "location" services on your phone.
    - Ensure the app can run in the "background" once the screen turns off
    - Ensure that the phone's "battery saver" features are turned off
    - As much as possible use a carrying system that allows the phone to be exposed to the sky to best receive GPS signals from satellites.
    - If you are having issues with your phone restarting it can help
- Make sure your phone is charged and you have a safe method of carrying it. Once you start your course you do not need to look at it so it can be stored securely in an arm strap or in a bum bag or backpack.

#### For more information about phone GPS please see <u>http://maprunners.weebly.com/phone-settings.html</u>

#### Before you come to the event:

- Start the app and "register" by entering your details requested.
- Press "Select Event" and scroll down to the "Tasmania" folder. Select "MR6 Bicheno a". If you are in the vicinity of the event map you can also press "Events Near Me"
- You can play with "Options and Settings" but most of these are fine for normal use.
- Print off a paper copy of the course you wish to run. This will be supplied in PDF form by the organiser. The course can also be seen on the phone as you run. Your location is hidden but less confident orienteers might wish to show this by changing this setting in "Options & Settings"

#### At the event:

- Open the MapRunF app.
- Let your phone sit still a few minutes with a free view to the sky before going to the start to get a good starting GPS position.

- Only when you are ready to go, press "Go to Start" and the map with course will appear on your screen.
- You MUST start at the triangle (S1) on the map and finish at the double circle (F1).
- When you go through the start the phone will beep and buzz. It then does the same when you successfully visit a checkpoint and finally at the finish.
- There are no standard orienteering flags at checkpoint sites.
- If you reach a checkpoint and the phone does not beep and buzz wait for a period whilst the GPS accuracy improves. If it doesn't register within 30 seconds or so move on. If you are certain you were at the checkpoint you can adjust your results upon completion of the event
- At the end of your run press "Upload Results" to be in the result list. This will allow you to compare your time with others.

#### **More Information**

For information about MaprunF please see <a href="http://maprunners.weebly.com/">http://maprunners.weebly.com/</a>